# DEXP

# Компактная камера DEXP DC First Travel WR

# Руководство по эксплуатации

# Содержание

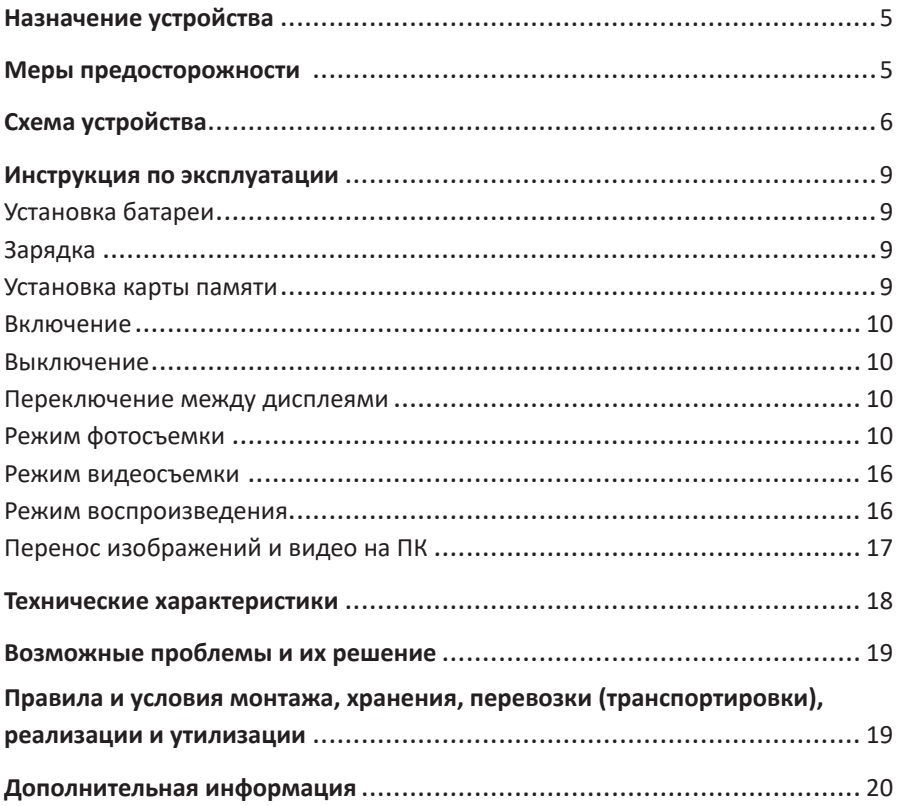

# **Уважаемый покупатель!**

Благодарим Вас за выбор нашей продукции. Мы рады предложить Вам изделия и устройства, разработанные и изготовленные в соответствии с высокими требованиями к качеству, функциональности и дизайну. Перед началом эксплуатации внимательно прочитайте данное руководство, в котором содержится важная информация, касающаяся Вашей безопасности, а также рекомендации по правильному использованию продукта и уходу за ним. Позаботьтесь о сохранности настоящего Руководства и используйте его в качестве справочного материала при дальнейшей эксплуатации изделия.

# **Назначение устройства**

Фотокамера предназначена для фиксации изображений и записи видео.

# **Меры предосторожности**

- 1. Не погружайте устройство в воду и не используйте в непосредственной близости от источников воды.
- 2. Предохраняйте устройство от падений, ударов, тряски. Грубое использование может повредить внутренние контакты и платы.
- 3. Устройство не предназначено для использования детьми и лицами с ограниченными физическими, сенсорными или умственными способностями кроме случаев, когда над ними осуществляется контроль другими лицами, ответственными за их безопасность.
- 4. Не подвергайте устройство воздействию влаги, пыли, огня и экстремальных температур во избежание его порчи.
- 5. Не храните устройство в непосредственной близости от источников сильного тепла.
- 6. Неквалифицированные манипуляции с устройством (модификации, ремонт и т. д.) могут навредить устройству и Вашему здоровью.
- 7. Всегда извлекайте элементы питания перед длительным хранением устройства.
- 8. Для чистки объектива используйте только специализированные салфетки и чистящие средства для оптического оборудования. Не используйте абразивы, жидкости или химические вещества.
- 9. Не используйте данное устройство после падений, а также при наличии видимых повреждений кабеля или самого устройства. Обратитесь в авторизованный сервисный центр.
- 10. При обнаружении сбоев в работе устройства незамедлительно прекратите его использование и обратитесь в авторизованный сервисный центр.
- 11. Устройство не предназначено для использования в коммерческих целях.

# **Схема устройства**

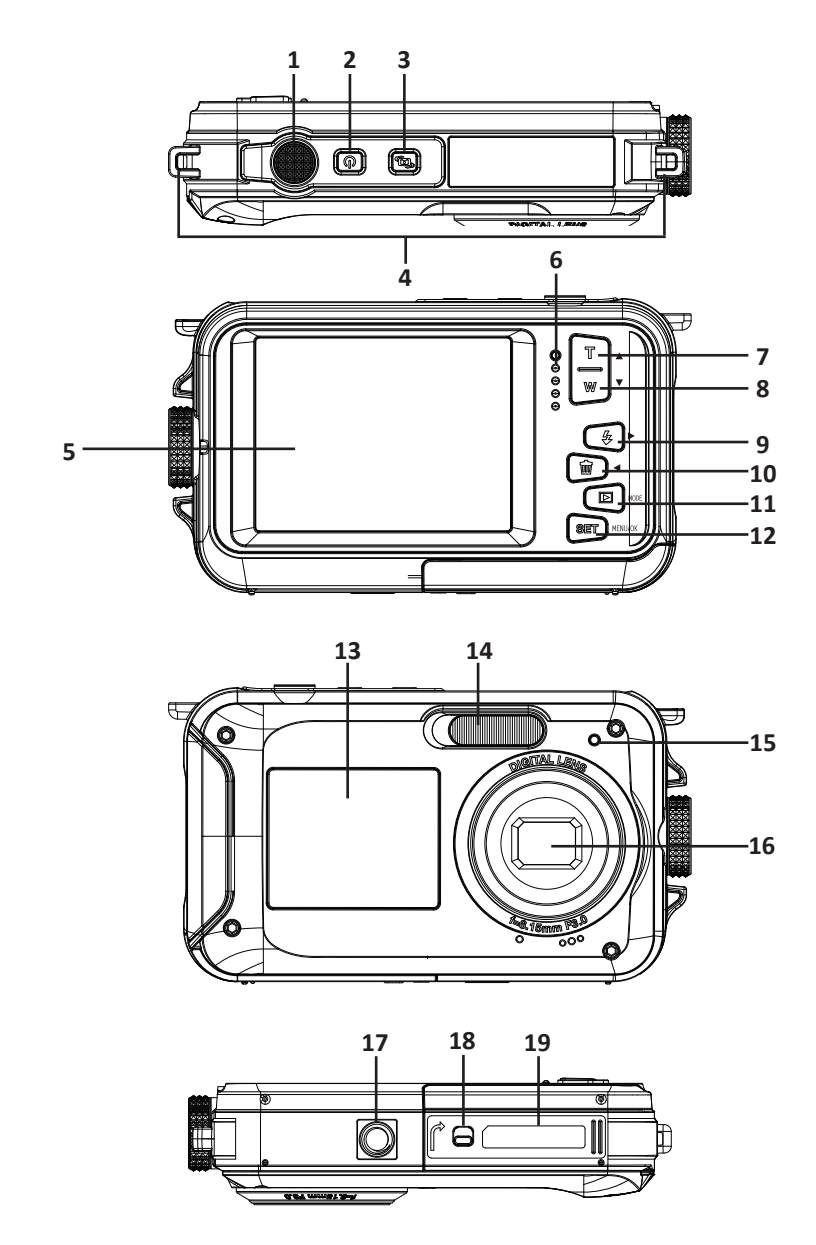

- 1. Кнопка спуска затвора.
- 2. Кнопка включения/выключения.
- 3. Кнопка переключения экрана.
- 4. Отверстие для ремешка.
- 5. Дисплей.
- 6. Индикатор питания.
- 7. Кнопка увеличения масштаба / Вверх.
- 8. Кнопка уменьшения масштаба / Вниз.
- 9. Кнопка вспышки / Вправо.
- 10. Кнопка удаления / Влево.
- 11. Кнопка выбора режима / Назад.
- 12. Кнопка «SET» (Выбор меню/ОК).
- 13. Экран для селфи.
- 14. Вспышка.
- 15. Индикатор селфи.
- 16. Объектив.
- 17. Разъем для штатива.
- 18. Блокировка батарейного отсека.
- 19. Отсек для батареи/карты памяти.

#### **Символы на дисплее**

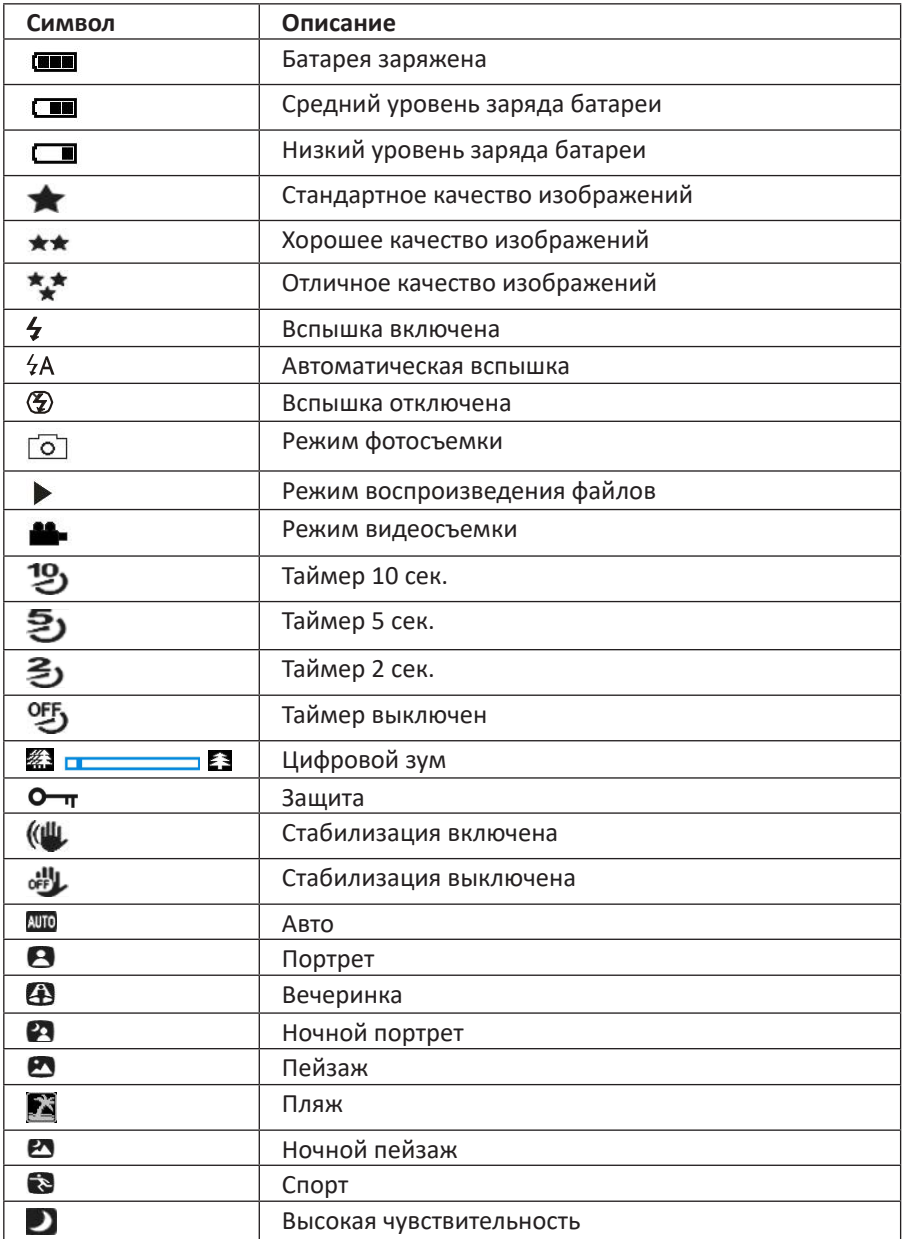

# **Инструкция по эксплуатации**

# **Установка батареи**

- 1. Откройте крышку батарейного отсека устройства.
- 2. Вставьте литиевую батарею в отсек, соблюдая полярность, а затем закройте крышку отсека.

**Примечание**: извлекайте батарею, если не собираетесь использовать устройство в течение длительного времени.

# **Зарядка**

Подключите устройство к ПК с помощью USB кабеля, идущего в комплекте. Во время зарядки устройства индикатор будет гореть красным цветом, по окончании зарядки индикатор погаснет.

## **Установка карты памяти**

Устройство поддерживает карты памяти microSD размером до 128 Гб (не входит в комплект). Во внутренней памяти устройства хранится только одна тестовая фотография.

Перед началом использования камеры установите карту памяти в соответствующий слот до щелчка. После включения камеры на дисплее появится значок карты памяти.

Чтобы извлечь карту, нажмите на нее и извлеките из слота для карты памяти.

#### **Примечание**

- После установки карты памяти все фото/видео файлы будут храниться на microSD карте.
- При форматировании все данные будут удалены с карты памяти.
- Не извлекайте microSD карту во время форматирования во избежание повреждения карты.

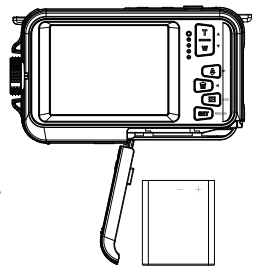

# **Включение**

Чтобы включить устройство, нажмите кнопку включения, загорится дисплей камеры.

Устройство имеет 3 режима работы: фотосъемка, видеосъемка и режим воспроизведения фото/видео.

# **Выключение**

Чтобы выключить устройство, нажмите кнопку выключения. При низком уровне заряда батареи на дисплее загорится красный значок батареи и устройство автоматически выключится.

## **Переключение между дисплеями**

Для переключения между экранами нажмите кнопку переключения экрана.

# **Режим фотосъемки**

После включения камеры на экране появится значок « $\overline{Q}$ )», означающий, что камера находится в режиме фотосъемки.

Наведите камеру на объект съемки. Держите устройство устойчиво и нажмите кнопку спуска затвора, чтобы сделать снимок. Во время съемки возможна небольшая задержка, т. к. устройство сохраняет снимок на карту памяти. После съемки на дисплее будет отображаться количество фотографий, которые можно сделать с учетом текущих настроек и объема карты памяти. Когда карта памяти будет заполнена, при нажатии кнопки спуска затвора на дисплее появится сообщение «Карта памяти заполнена». Перенесите фотографии с карты памяти на компьютер или удалите их, чтобы освободить место. Вы также можете вставить другую карту памяти.

# **Цифровой зум**

С помощью цифрового зума можно увеличить объект до 16 раз. Нажмите кнопку «Вверх» для увеличения объекта, кнопку «Вниз» – для уменьшения. На экране появится значок $\mathbb{Z}$   $\Box$   $\Box$   $\Box$   $\Box$   $\Box$ 

### **Вспышка**

В условиях плохой освещенности рекомендуется использовать встроенную вспышку.

- Чтобы включить вспышку в режиме «Авто», нажимайте кнопку вспышки, пока на дисплее не загорится значок « $4A$ ».
- Чтобы включить вспышку в ручном режиме, нажимайте кнопку вспышки, пока на дисплее не загорится значок « $\leftarrow$ ».
- Чтобы выключить вспышку, нажимайте кнопку вспышки, пока на дисплее не загорится значок « $\mathcal{D}$ ».

### **Выбор сюжета**

Камера поддерживает несколько сюжетов съемки в зависимости от освещения и условий окружающей среды: авто, ночной портрет, ночной пейзаж, портрет, пейзаж, спорт, вечеринка, пляж и высокая чувствительность.

- 1. Нажмите кнопку включения, на экране появится значок « $\overline{\textcircled{\circ}}$ », означающий, что камера находится в режиме фотосъемки.
- 2. Нажмите кнопку «Меню/ОК».
- 3. Нажмите кнопку «Влево»/«Вправо» и выберите значок «  $\bullet$  ».
- 4. Нажмите кнопку «Вверх»/«Вниз», чтобы выбрать сюжет съемки.
- 5. Нажмите кнопку «Меню/ОК» для подтверждения.

#### **Размер изображения**

Размер и качество изображения определяют количество фотографий, которые можно сохранить, и объем памяти, необходимый для каждой фотографии. Фотографии более высокого качества занимают больше памяти.

- 1. Нажмите кнопку «Меню/ОК».
- 2. Нажмите кнопку «Влево»/«Вправо» и выберите значок « $\blacksquare$ ».
- 3. Нажмите кнопку «Вверх»/«Вниз», чтобы выбрать размер: 8000x6000 (48 M), 6400x4800 (30 M), 5600x4200 (24 М), 5200x3900 (20 M), 4608x3456 (16 M), 4000x3000 (12 M), 3264x2448 (8 M), 3648x2048 (7M HD), 2592x1944 (5 M), 2048x1536 (3 M), 1920x1080 (2M HD).
- 4. Нажмите кнопку «Меню/ОК» для подтверждения, на экране появится соответствующий значок.

#### **Стабилизация**

Устройство оснащено функцией стабилизации, которая предотвращает получение смазанных снимков в результате движения во время съемки. Для стабилизации не требуется установка штатива.

- 1. Нажмите кнопку «Меню/ОК».
- 2. Нажмите кнопку «Влево»/«Вправо» и выберите значок « ( $\mathbb{L}$ ».
- 3. Нажмите кнопку «Вверх»/«Вниз», чтобы включить/выключить стабилизацию.
- 4. Нажмите кнопку «Меню/ОК» для подтверждения, на экране появится соответствующий значок (вкл.: « (Щ », выкл.: « «Н »).

#### **Распознавание лиц**

Данная функция предназначена для обнаружения лиц и регулировки фокуса.

- 1. Нажмите кнопку «Меню/ОК».
- 2. Нажмите кнопку «Влево»/«Вправо» и выберите значок «  $\mathbb{R}^n$
- 3. Нажмите кнопку «Вверх»/«Вниз», чтобы включить/выключить данную функцию.
- 4. Нажмите кнопку «Меню/ОК» для подтверждения.

#### **Непрерывная съемка**

Функция серийной съемки позволяет сделать 6 фотографий подряд одним нажатием кнопки спуска затвора.

- 1. Нажмите кнопку «Меню/ОК».
- 2. Нажмите кнопку «Влево»/«Вправо» и выберите значок « $\overline{\mathbb{D}}$ ».
- 3. Нажмите кнопку «Вверх»/«Вниз», чтобы включить/выключить данную функцию.
- 4. Нажмите кнопку «Меню/ОК» для подтверждения.

**Примечание**: при использовании функции непрерывной съемки разрешение изображения автоматически изменится на VGA.

#### **Таймер автоспуска**

При активации данной функции после нажатия кнопки спуска затвора будет небольшая задержка. Рекомендуется использовать штатив или разместить камеру на устойчивой поверхности.

- 1. Нажмите кнопку «Меню/ОК».
- 2. Нажмите кнопку «Влево»/«Вправо» и выберите значок « $\mathbf{v}_s$ .
- 3. Нажмите кнопку «Вверх»/«Вниз», чтобы выбрать время таймера автоспуска: Выкл. / 2 сек / 5 сек / 10 сек.
- 4. Нажмите кнопку «Меню/ОК» для подтверждения.

#### **Настройки**

В меню «Настройки» можно настроить следующие параметры: экспозиция, ISO, баланс белого, резкость, качество, эффекты, дата, автовыключение, язык, частота, форматирование, настройки по умолчанию, непрерывная съемка, стабилизация, размер изображения, выбор сюжета, таймер автоспуска, распознавание лица.

- 1. Нажмите кнопку «Меню/ОК».
- 2. Нажимайте кнопку «Влево»/«Вправо» для выбора параметра.

#### **Экспозиция**

Данная настройка позволяет регулировать яркость изображений.

- 1. С помощью кнопок «Влево»/«Вправо» выберите настройку «Экспозиция» в меню настроек.
- 2. Нажмите кнопку «Меню/ОК», чтобы войти в подменю.
- 3. С помощью кнопок «Вверх»/«Вниз» выберите значение экспозиции (от +3 до -3).
- 4. Нажмите кнопку «Меню/ОК» для подтверждения, на экране появится соответствующий значок.

#### **ISO**

Данная функция позволяет улучшить условия освещения, если вспышка не может быть использована.

- 1. С помощью кнопок «Влево»/«Вправо» выберите настройку «ISO» в меню настроек.
- 2. Нажмите кнопку «Меню/ОК», чтобы войти в подменю.
- 3. С помощью кнопок «Вверх»/«Вниз» выберите значение ISO: Авто/100/200/400.
- 4. Нажмите кнопку «Меню/ОК» для подтверждения, на экране появится соответствующий значок.

#### **Баланс белого**

Отрегулируйте баланс белого в соответствии с источником света.

- 1. С помощью кнопок «Влево»/«Вправо» выберите настройку «Баланс белого» в меню настроек.
- 2. Нажмите кнопку «Меню/ОК», чтобы войти в подменю.
- 3. С помощью кнопок «Вверх»/«Вниз» выберите значение: Авто / Дневной свет / Облачно / Лампа накаливания / Флуоресцентный свет.
- 4. Нажмите кнопку «Меню/ОК» для подтверждения.

#### **Резкость**

Данная опция позволяет отрегулировать резкость изображения.

- 1. С помощью кнопок «Влево»/«Вправо» выберите настройку «Резкость» в меню настроек.
- 2. Нажмите кнопку «Меню/ОК», чтобы войти в подменю.
- 3. С помощью кнопок «Вверх»/«Вниз» выберите значение: Нормальная / Резкая / Пониженная.
- 4. Нажмите кнопку «Меню/ОК» для подтверждения.

#### **Качество**

Качество изображения влияет на количество снимков, которые Вы можете сделать.

- 1. С помощью кнопок «Влево»/«Вправо» выберите настройку «Качество» в меню настроек.
- 2. Нажмите кнопку «Меню/ОК», чтобы войти в подменю.
- 3. С помощью кнопок «Вверх»/«Вниз» выберите значение: Отличное / Хорошее / Стандартное.
- 4. Нажмите кнопку «Меню/ОК» для подтверждения, на экране появится соответствующий значок.

#### **Эффекты**

- 1. С помощью кнопок «Влево»/«Вправо» выберите настройку «Эффекты» в меню настроек.
- 2. Нажмите кнопку «Меню/ОК», чтобы войти в подменю.
- 3. С помощью кнопок «Вверх»/«Вниз» выберите значение: Обычный / Черный / Старинный / Красный / Зеленый / Синий / Закат / Теплый / Холодный.
- 4. Нажмите кнопку «Меню/ОК» для подтверждения.

#### **Автовыключение**

По умолчанию устройство будет автоматически выключаться при бездействии в течение 3 минут.

- 1. С помощью кнопок «Влево»/«Вправо» выберите настройку «Автовыключение» в меню настроек.
- 2. Нажмите кнопку «Меню/ОК», чтобы войти в подменю.
- 3. С помощью кнопок «Вверх»/«Вниз» выберите значение: 1 минута / 3 минуты / 5 минут / Выкл.
- 4. Нажмите кнопку «Меню/ОК» для подтверждения.

**Примечание**: при выборе значения «Выкл.» камера будет выключаться вручную или при низком заряде батареи.

#### **Звуковой сигнал**

Вы можете включить/отключить звуковой сигнал кнопок.

- 1. С помощью кнопок «Влево»/«Вправо» выберите настройку «Звуковой сигнал» в меню настроек.
- 2. Нажмите кнопку «Меню/ОК», чтобы войти в подменю.
- 3. С помощью кнопок «Вверх»/«Вниз» выберите значение: Вкл. / Выкл.
- 4. Нажмите кнопку «Меню/ОК» для подтверждения.

#### **Частота**

- 1. С помощью кнопок «Влево»/«Вправо» выберите настройку «Частота» в меню настроек.
- 2. Нажмите кнопку «Меню/ОК», чтобы войти в подменю.
- 3. С помощью кнопок «Вверх»/«Вниз» выберите значение: 50 Гц / 60 Гц.
- 4. Нажмите кнопку «Меню/ОК» для подтверждения.

#### **Форматирование**

С помощью данной функции Вы можете отформатировать карту памяти и удалить все файлы, хранящиеся на ней. Перед форматированием перенесите все изображения, видео или другие важные файлы на компьютер.

- 1. С помощью кнопок «Влево»/«Вправо» выберите настройку «Форматирование» в меню настроек.
- 2. Нажмите кнопку «Меню/ОК», чтобы войти в подменю.
- 3. С помощью кнопок «Вверх»/«Вниз» выберите значение: Да / Отмена.
- 4. Нажмите кнопку «Меню/ОК» для подтверждения. В случае отмены камера вернется в режим фотосъемки.

**Примечание**: после форматирования все файлы на карте памяти будут безвозвратно удалены.

#### **Настройки по умолчанию**

Сброс всех настроек к значениям по умолчанию. Все заданные пользователем настройки будут сброшены.

- 1. С помощью кнопок «Влево»/«Вправо» выберите настройку «Настройки по умолчанию» в меню настроек.
- 2. Нажмите кнопку «Меню/ОК», чтобы войти в подменю.
- 3. С помощью кнопок «Вверх»/«Вниз» выберите значение: ОК / Отмена.
- 4. Нажмите кнопку «Меню/ОК» для подтверждения.
- 5. С помощью кнопок «Вверх»/«Вниз» выберите значение: Да / Нет.
- 6. Нажмите кнопку «Меню/ОК» для подтверждения.

#### **Язык**

Выбор языка для отображения в меню камеры.

- 1. С помощью кнопок «Влево»/«Вправо» выберите значок « $\bigoplus_{\mathfrak{D}}$ ».
- 2. Нажмите кнопку «Меню/ОК», чтобы войти в подменю.
- 3. С помощью кнопок «Вверх»/«Вниз» выберите язык.
- 4. Нажмите кнопку «Меню/ОК» для подтверждения.

#### **Установка даты**

- 1. С помощью кнопок «Влево»/«Вправо» выберите настройку « В » в меню настроек.
- 2. Нажмите кнопку «Меню/ОК», чтобы войти в подменю.
- 3. С помощью кнопок «Вверх»/«Вниз» выберите настройку даты.
- 4. С помощью кнопок «Вверх»/«Вниз»/«Влево»/«Вправо» установите дату и время.
- 5. Нажмите кнопку «Меню/ОК» для подтверждения.

# **Режим видеосъемки**

- 1. Нажмите кнопку выбора режима, чтобы активировать режим видеозаписи.
- 2. Нажмите кнопку спуска затвора, чтобы начать запись. В левой верхней части экрана появится значок « **•••** », а также будет мигать значок « • » во время записи. Время записи будет отображаться в правом верхнем углу экрана.
- 3. Нажмите кнопку спуска затвора, чтобы остановить запись.

#### **Примечание**

- Вы можете просмотреть записанный файл в режиме воспроизведения.
- По достижении максимального времени видеозаписи (29 минут) запись автоматически остановится. Вы можете начать запись заново вручную.

#### **Разрешение видео**

- 1. Нажмите кнопку «Меню/ОК», чтобы войти в подменю.
- 2. Нажмите кнопку «Влево»/«Вправо» и выберите значок « ».
- 3. Нажмите кнопку «Вверх»/«Вниз», чтобы выбрать размер: 2.7K 2688х1520, FHD 1920x1080, HD 1280x720.
- 4. Нажмите кнопку «Меню/ОК» для подтверждения, на экране появится соответствующий значок.

#### **Режим воспроизведения**

Нажмите кнопку выбора режима, чтобы перейти в режим воспроизведения, на экране появится соответствующий значок.

В режиме воспроизведения Вы можете просматривать, поворачивать фотографии, устанавливать защиту и удалять фотографии и видео. Вы также можете печатать фотографии непосредственно с камеры через принтер.

Файлы не будут отображаться, если на карте памяти нет сохраненных фотографий или видеозаписей.

#### **Поворот**

- 1. Нажмите кнопку «Меню/ОК» в режиме воспроизведения.
- 2. С помощью кнопок «Влево»/«Вправо» выберите изображение и нажмите кнопку «Меню/ОК».
- 3. С помощью кнопок «Влево»/«Вправо» выберите функцию поворота.
- 4. С помощью кнопок «Вверх»/«Вниз» выберите значение: 90°/ 180°/ 270°/ Отмена.
- 5. Нажмите кнопку «Меню/ОК» для подтверждения.

#### **Слайд-шоу**

В режиме предварительного просмотра Вы можете выбрать продолжительность отображения каждой фотографии: 3 сек / 5 сек / 10 сек.

#### **Защита файлов**

Функция предназначена для защиты файлов от случайного удаления.

1. Нажмите кнопку «Меню/ОК» в режиме воспроизведения.

- 2. С помощью кнопок «Влево»/«Вправо» выберите файл и нажмите кнопку «Меню/ОК».
- 3. С помощью кнопок «Влево»/«Вправо» выберите функцию защиты.
- 4. С помощью кнопок «Вверх»/«Вниз» выберите значение: Заблокировать / Разблокировать.
- 5. Нажмите кнопку «Меню/ОК» для подтверждения, на дисплее появится значок защиты во время просмотра защищенных файлов.
- 6. Чтобы снять защиту файла, выберите «Разблокировать» в пункте 4 и нажмите кнопку «Меню/ОК» для подтверждения.

#### **Удаление**

Вы можете удалить одно изображение/видео или сразу все незащищенные файлы, хранящиеся на карте памяти. В режиме фото/видео нажмите кнопку удаления, чтобы удалить последнее фото/видео.

- 1. В режиме воспроизведения с помощью кнопок «Влево»/«Вправо» выберите файл и нажмите кнопку «Меню/ОК».
- 2. С помощью кнопок «Влево»/«Вправо» выберите функцию удаления.
- 3. С помощью кнопок «Вверх»/«Вниз» выберите значение: Это изображение / Все изображения / Форматирование / Отмена.
- 4. Нажмите кнопку «Меню/ОК» для подтверждения.
- 5. С помощью кнопок «Вверх»/«Вниз» выберите значение: Да / Нет.
- 6. Нажмите кнопку «Меню/ОК» для подтверждения.

#### **Печать**

Вы можете распечатать фотографии с помощью принтера, поддерживающего PictBridge.

- 1. Выберите изображение, которое хотите распечатать.
- 2. Нажмите кнопку «Меню/ОК».
- 3. С помощью кнопок «Влево»/«Вправо» выберите значок печати « ».
- 4. С помощью кнопок «Вверх»/«Вниз» выберите значение: Печать / Отмена.
- 5. Нажмите кнопку «Меню/ОК» для просмотра параметров печати.
- 6. Если беспроводная печать недоступна, подключите камеру к принтеру с помощью USB-кабеля.

#### **Воспроизведение видеофайлов**

- 1. Выберите файл, который Вы хотите воспроизвести.
- 2. Нажмите кнопку спуска затвора, чтобы начать воспроизведение.
- 3. С помощью кнопки «Вверх» остановите воспроизведение.

# **Перенос изображений и видео на ПК**

- 1. Включите камеру и перейдите в режим воспроизведения.
- 2. Подключите камеру к компьютеру с помощью USB-кабеля.
- 3. На экране появится окно съемного диска. Нажмите на съемный диск для просмотра фотографий, которые хранятся в папке DCIM.
- 4. Вы можете скопировать фотографии в выбранную Вами папку.

# **Технические характеристики**

- Модель: DC First Travel WR.
- Сенсор: SONY179 8M.
- Разрешение фото: (8000x6000 (48 M), 6400x4800 (30 M), 5600x4200 (24 М), 5200x3900 (20 M), 4608x3456 (16 M), 4000x3000 (12 M), 3264x2448 (8 M), 3648x2048 (7M HD), 2592x1944 (5 M), 2048x1536 (3 M), 1920x1080 (2M HD).
- Разрешение видео: 2.7K 2688х1520, FHD 1920x1080, HD 1280x720P.
- Дисплей: 2.7'' TFT; 1,8'' TFT.
- Внешняя память: microSD-карта (до 128 Гб).
- Цифровой зум: 16-кратный.
- Экспозиция: -3.0EV  $\sim$  +3.0EV.
- Баланс белого: Авто / Дневной свет / Облачно / Лампа накаливания / Флуоресцентный свет.
- Сюжет: Авто / Ночной портрет / Ночной пейзаж / Портрет / Пейзаж / Спорт / Вечеринка / Пляж / Высокая чувствительность.
- ISO: Авто / 100 / 200 / 400.
- Задержка съемки: Выкл. / 2 сек / 5 сек / 10 сек.
- Формат файлов: JPEG / AVI.
- Стабилизация изображения: да.
- Вспышка: Авто / Всегда / Выкл.
- Печать: да.
- Распознавание лиц: да.
- Микрофон: да.
- Непрерывная съемка: 6 кадров.
- Подключение: USB 2.0.
- Поддерживаемые ОС: Windows / macOS.
- Аккумулятор: 3.7 В. Li-ion 650 мА·ч.
- Время работы от одного заряда: 60 мин.
- Время зарядки: 210 мин.
- Диапазон рабочих температур: 0—40 °С.
- Комплектация: камера, USB-кабель, ремень для камеры, чехол для камеры, аккумулятор, руководство пользователя.

Минимальные системные требования для переноса изображений и видео на ПК:

- Windows 7/XP и новее: Pentium, 128 Мб RAM, 150 Мб свободного пространства, USB интерфейс, разрешение экрана 1024х768 или выше, 16 бит.
- Windows Vista: процессор 800 МГц, 512 Мб RAM, жесткий диск емкостью 20 Гб, 16 Гб свободного пространства на диске, поддержка SVGA, USB интерфейс.
- MacOS X, 10.5.X: Macintosh G3 500 МГц, 256 Мб RAM, 150 Мб свободного пространства, разрешение экрана 800х600 или выше.

# **Возможные проблемы и их решение**

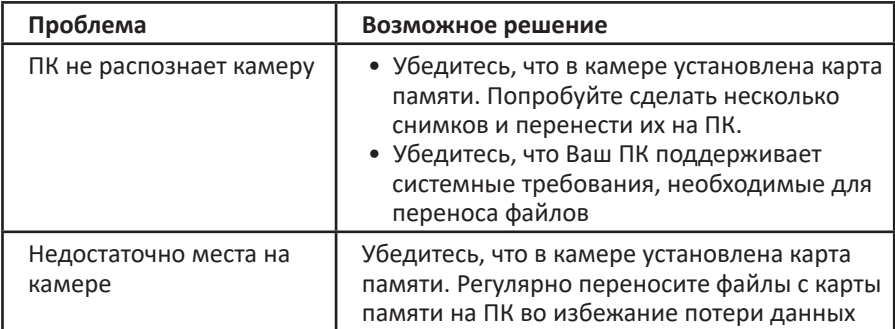

# **Правила и условия монтажа, хранения, перевозки (транспортировки), реализации и утилизации**

- Устройство не требует какого-либо монтажа или постоянной фиксации.
- Хранение устройства должно производиться в упаковке в отапливаемых помещениях у изготовителя и потребителя при температуре воздуха от 5 °С до 40 °С и относительной влажности воздуха не более 80%. В помещениях не должно быть агрессивных примесей (паров кислот, щелочей), вызывающих коррозию.
- Перевозка устройства должна осуществляться в сухой среде.
- Устройство требует бережного обращения, оберегайте его от воздействия пыли, грязи, ударов, влаги, огня и т.д.
- Реализация устройства должна производиться в соответствии с местным законодательством.
- После окончания срока службы изделия его нельзя выбрасывать вместе с обычным бытовым мусором. Вместо этого оно подлежит сдаче на утилизацию в соответствующий пункт приема электрического и электронного оборудования для последующей переработки и утилизации в соответствии с федеральным или местным законодательством. Обеспечивая правильную утилизацию данного продукта, вы помогаете сберечь природные ресурсы и предотвращаете ущерб для окружающей среды и здоровья людей, который возможен в случае ненадлежащего обращения. Более подробную информацию о пунктах приема и утилизации данного продукта можно получить в местных муниципальных органах или на предприятии по вывозу бытового мусора.
- При обнаружении неисправности устройства следует немедленно обратиться в авторизованный сервисный центр или утилизировать устройство.

# **Дополнительная информация**

**Изготовитель**: Шэньчжэнь Холайд Электроникс Ко., Лтд. Зд. А, промпарк Синъюань, д. Гушу, Сисян, р-н Баоань, г. Шэньчжэнь, Китай. Сделано в Китае.

**Импортёр в России / уполномоченное изготовителем лицо**: ООО «Атлас». 690068, Россия, Приморский край, г. Владивосток, проспект 100-летия Владивостока, дом 155, корпус 3, офис 5.

Товар соответствует требованиям технического регламента Таможенного союза ТР ТС 020/2011 «Электромагнитная совместимость технических средств».

Товар соответствует требованиям технического регламента Евразийского экономического союза ТР ЕАЭС 037/2016 «Об ограничении применения опасных веществ в изделиях электротехники и радиоэлектроники».

Спецификации, информация о продукте, его комплектация и функционал могут быть изменены без предварительного уведомления пользователя. Фактический интерфейс устройства может отличаться от представленного в данном руководстве.

**Адрес в интернете:** www.dexp.club

# **Гарантийный талон**

**SN/IMEI:** 

#### **Дата постановки на гарантию:**

Производитель гарантирует бесперебойную работу устройства в течение всего гарантийного срока, а также отсутствие дефектов в материалах и сборке. Гарантийный период исчисляется с момента приобретения изделия и распространяется только на новые продукты.

В гарантийное обслуживание входит бесплатный ремонт или замена элементов, вышедших из строя не по вине потребителя в течение гарантийного срока при условии эксплуатации изделия согласно руководству пользователя. Ремонт или замена элементов производится на территории уполномоченных сервисных центров.

Срок гарантии: 12 месяцев. Срок эксплуатации: 24 месяца.

Актуальный список сервисных центров по адресу: https://www.dns-shop.ru/service-center/

#### **Гарантийные обязательства и бесплатное сервисное обслуживание не распространяются на перечисленные ниже принадлежности, входящие в комплектность товара, если их замена не связана с разборкой изделия:**

- Элементы питания (батарейки) для ПДУ (Пульт дистанционного управления).
- Соединительные кабели, антенны и переходники для них, наушники, микрофоны, устройства «HANDS-FREE»; носители информации различных типов, программное обеспечение (ПО) и драйверы, поставляемые в комплекте (включая, но не ограничиваясь ПО, предустановленным на накопитель на жестких магнитных дисках изделия), внешние устройства ввода-вывода и манипуляторы.
- Чехлы, сумки, ремни, шнуры для переноски, монтажные приспособления, инструменты, документацию, прилагаемую к изделию.
- Расходные материалы и детали, подвергающиеся естественному износу.

#### **Производитель не несёт гарантийных обязательств в следующих случаях:**

- Истек Гарантийный срок.
- Если изделие, предназначенное для личных (бытовых, семейных) нужд, использовалось для осуществления предпринимательской деятельности, а также в иных целях, не соответствующих его прямому назначению.
- Производитель не несет ответственности за возможный материальный, моральный и иной вред, понесенный владельцем изделия и/или третьими лицами, вследствие нарушения требований руководства пользователя при использовании, не соблюдения рекомендаций по установке и обслуживанию изделия, правил подключения (короткие замыкания, возникшие также в результате воздействия несоответствующего сетевого напряжения, как на само изделие, так и на изделия, сопряженные с ним), хранении и транспортировки изделия.
- Все случаи механического повреждения: сколы, трещины, деформации, следы ударов, вмятины, замятия и др., полученные в процессе эксплуатации изделия.
- Имеются следы сторонней модификации, несанкционированного ремонта лицами, не уполномоченными для проведения таких работ. Если дефект вызван изменением конструкции или схемы изделия, подключением внешних устройств, не предусмотренных Производителем, использованием устройства, не имеющего сертификата соответствия согласно законодательству Российской Федерации.
- Если дефект изделия вызван действием непреодолимой силы (природных стихий, пожаров, наводнений, землетрясений, бытовых факторов и прочих ситуаций, не зависящих от Производителя), либо действиями третьих лиц, которые Производитель не мог предвидеть.
- Дефект вызван попаданием внутрь изделия посторонних предметов, инородных тел, веществ, жидкостей, насекомых или животных, воздействием агрессивных сред, высокой влажности, высоких температур, которые привели к полному или частичному выходу из строя изделия.
- Отсутствует или не соответствует идентификация изделия (серийный номер). Если повреждения (недостатки) вызваны воздействием вредоносного программного обеспечения; установкой, сменой или удалением паролей (кодов), приведшим к отсутствию доступа к программным ресурсам изделия, без возможности их сброса/восстановления, ввиду отсутствия предоставления данной услуги поставщиком ПО.
- Если дефекты работы вызваны несоответствием стандартам или техническим регламентам питающих, кабельных, телекоммуникационных сетей, мощности радиосигнала, в том числе из-за особенностей рельефа и других подобных внешних факторов, использования изделия на границе или вне зоны действия сети.
- Если повреждения вызваны использованием нестандартных (неоригинальных) и/или некачественных (поврежденных) расходных материалов, принадлежностей, запасных частей, элементов питания, носителей информации различных типов (включая, CD, DVD диски, карты памяти, SIM карты, картриджи).
- Если недостатки вызваны получением, установкой и использованием несовместимого контента (мелодии, графика, видео и другие файлы, приложения Java и подобные им программы).
- На ущерб, причиненный другому оборудованию, работающему в сопряжении с данным изделием.

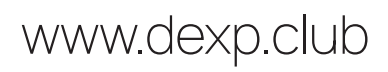